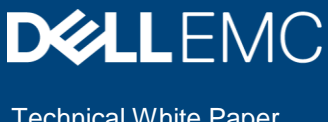

Technical White Paper

# Dell EMC Isilon: Access Control Lists on HDFS and Isilon OneFS

### Abstract

This document provides descriptions, comparisons, and migration strategies for access control lists (ACLs) on the Apache® Hadoop® Distributed File System (HDFS) and Dell EMC™ Isilon™ OneFS™.

July 2019

# <span id="page-1-0"></span>**Revisions**

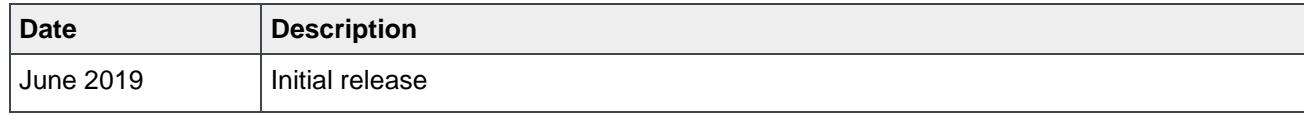

# <span id="page-1-1"></span>Acknowledgements

Author: Kirankumar Bhusanurmath (Kirankumar.bhusanurmath@dell.com)

The information in this publication is provided "as is." Dell Inc. makes no representations or warranties of any kind with respect to the information in this publication, and specifically disclaims implied warranties of merchantability or fitness for a particular purpose.

Use, copying, and distribution of any software described in this publication requires an applicable software license.

Copyright © 2019 Dell Inc. or its subsidiaries. All Rights Reserved. Dell, EMC, Dell EMC and other trademarks are trademarks of Dell Inc. or its subsidiaries. Other trademarks may be trademarks of their respective owners. [7/8/2019] [Technical White Paper] [H17850]

# <span id="page-2-0"></span>**Table of contents**

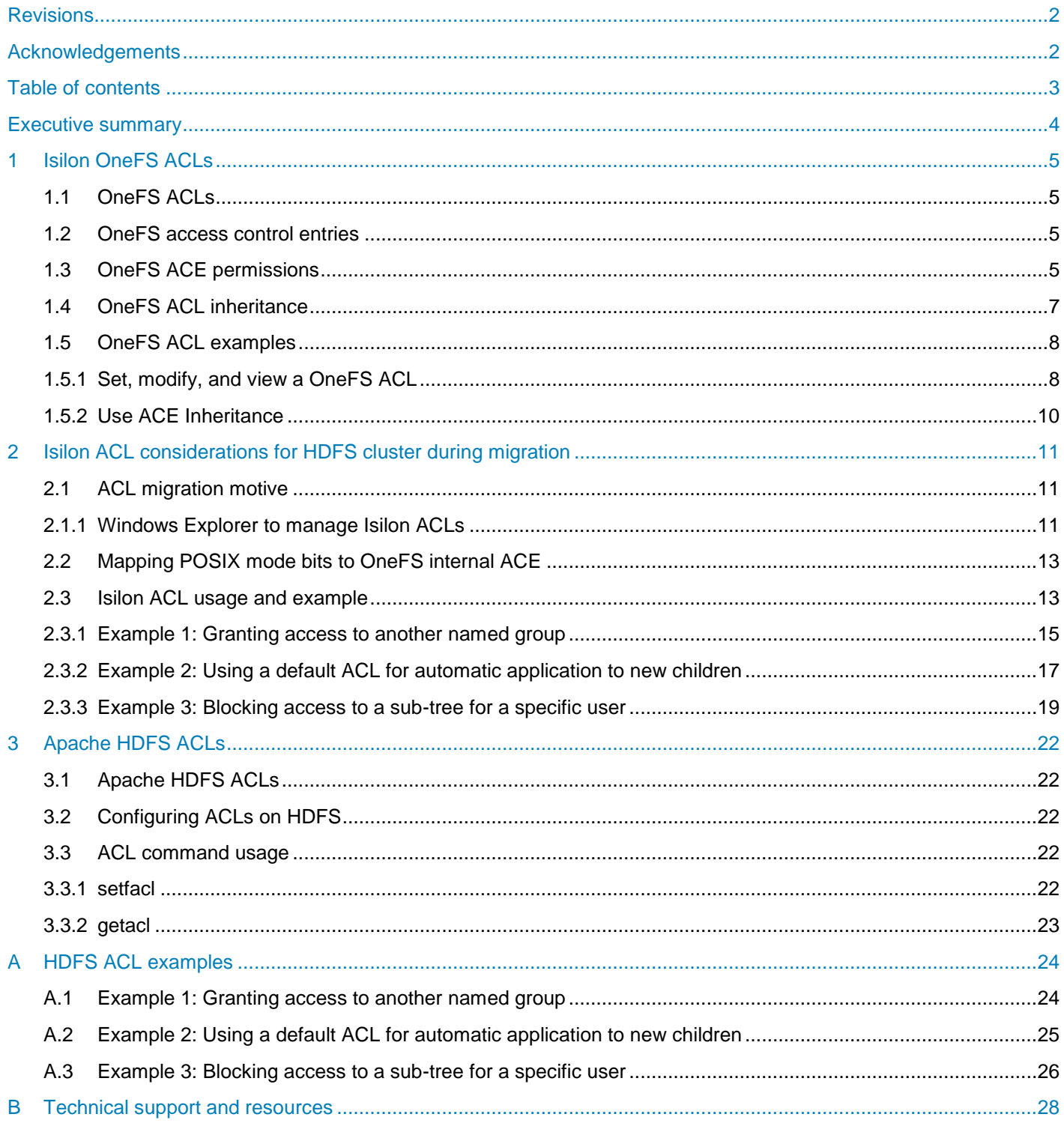

## <span id="page-3-0"></span>Executive summary

Access control lists (ACLs) provide the ability to specify fine-grained file permissions for specific named users or named groups, an ability that is not limited to just the file owner and group.

This document addresses three main topics that include usage and examples:

**Isilon OneFS ACLs:** This section provides a brief introduction to the Dell EMC™ Isilon™ OneFS™ ACL technology implementation on the Linux® platform.

**Isilon OneFS ACL consideration for HDFS cluster:** This section discusses key considerations to set up Apache® Hadoop® Distributed File System (HDFS) ACLs on Isilon OneFS.

**Apache HDFS ACLs:** This section introduces the Apache HDFS ACL technology.

# <span id="page-4-0"></span>1 Isilon OneFS ACLs

### <span id="page-4-1"></span>1.1 OneFS ACLs

OneFS provides a single namespace for multi-protocol access and it has its own internal OneFS ACL representation to perform access control when ACLs are in use. For additional information, refer to the document [Access Control Lists on Dell EMC Isilon OneFS.](https://www.dellemc.com/resources/en-us/asset/white-papers/products/storage/h17431_wp_access_control_lists_on_dell_emc_isilon_onefs.pdf) When connecting to an Isilon cluster with SSH, you can manage not only POSIX mode bits but also OneFS ACLs with standard UNIX® tools such as the augmented Isilon OneFS chmod commands.

### <span id="page-4-2"></span>1.2 OneFS access control entries

The OneFS ACL access control entries (ACEs) contain following information:

- Identity name: The name of a user or group
- ACE type: The type of the ACE (allow or deny)
- ACE permissions and inheritance flags: A list of permissions and inheritance flags separated with commas.

### <span id="page-4-3"></span>1.3 OneFS ACE permissions

OneFS divides permissions into the following three types:

- Standard ACE permissions: These apply to any object in the file system (see [Table 1\)](#page-4-4).
- Generic ACE permissions: These map to a bundle of specific permissions (see [Table 2\)](#page-5-0).
- Constant ACE permissions: These are specific permissions for file-system objects (see [Table 3\)](#page-5-1).

The standard ACE permissions that can appear for a file-system object are shown in [Table 1.](#page-4-4)

<span id="page-4-4"></span>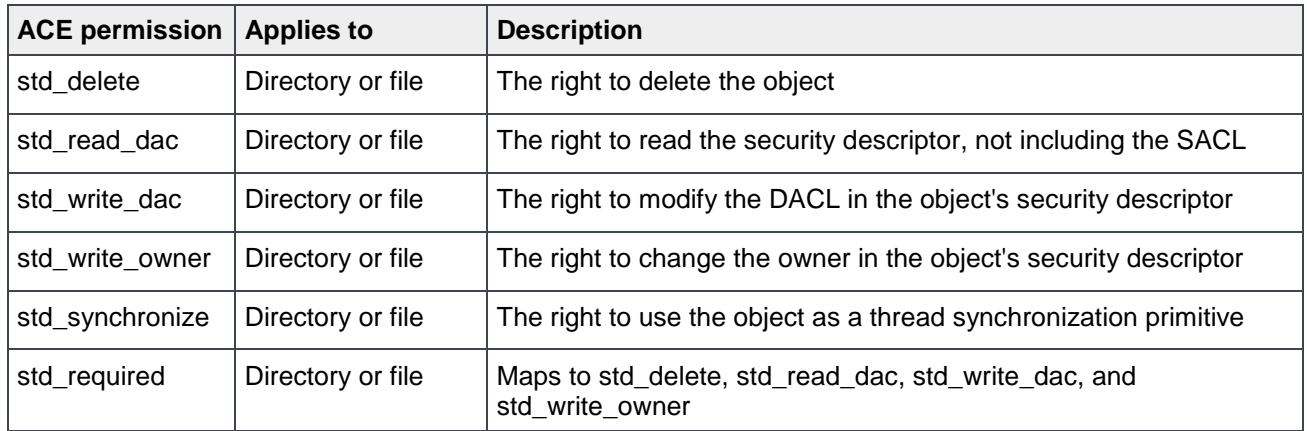

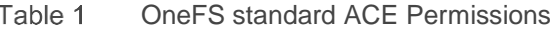

The generic ACE permissions that can appear for a file-system object are shown in [Table 2.](#page-5-0)

| <b>ACE permission</b> | <b>Applies to</b> | <b>Description</b>                                                                                      |
|-----------------------|-------------------|----------------------------------------------------------------------------------------------------|
| generic_all           | Directory or file | Read, write, and execute access. Maps to file_gen_all or<br>dir_gen_all.                                |
| generic_read          | Directory or file | Read access. Maps to file_gen_read or dir_gen_read.                                                     |
| generic_write         | Directory or file | Write access. Maps to file_gen_write or dir_gen_write                                                   |
| generic_exec          | Directory or file | Execute access. Maps to file_gen_execute or dir_gen_execute                                             |
| dir_gen_all           | Directory         | Maps to dir_gen_read, dir_gen_write, dir_gen_execute,<br>delete child, and std write owner.             |
| dir_gen_read          | Directory         | Maps to list, dir_read_attr, dir_read_ext_attr, std_read_dac, and<br>std_synchronize.                   |
| dir_gen_write         | Directory         | Maps to add_file, add_subdir, dir_write_attr, dir_write_ext_attr,<br>std_read_dac, and std_synchronize. |
| dir_gen_execute       | Directory         | Maps to traverse, std_read_dac, and std_synchronize.                                                    |
| file_gen_all          | File              | Maps to file_gen_read, file_gen_write, file_gen_execute,<br>delete_child, and std_write_owner.          |
| file_gen_read         | File              | Maps to file_read, file_read_attr, file_read_ext_attr, std_read_dac,<br>and std_synchronize.            |
| file_gen_write        | File              | Maps to file_write, file_write_attr, file_write_ext_attr, append,<br>std_read_dac, and std_synchronize. |
| file_gen_execute      | File              | Maps to execute, std_read_dac, and std_synchronize.                                                     |

<span id="page-5-0"></span>Table 2 OneFS generic ACE permissions

The constant ACE permissions that can appear for a file-system object are shown in [Table 3.](#page-5-1)

| <b>ACE permission</b> | <b>Applies to</b> | <b>Description</b>                                                                                                    |
|-----------------------|-------------------|----------------------------------------------------------------------------------------------------|
| modify                | File              | Maps to file_write, append, file_write_ext_attr, file_write_attr,<br>delete child, std delete, std write dac, and std write owner |
| file_read             | File              | The right to read file data                                                                                                    |
| file_write            | File              | The right to write file data                                                                                                    |
| append                | File              | The right to append to a file                                                                                                    |
| execute               | File              | The right to execute a file                                                                                                    |
| file read attr        | File              | The right to read file attributes                                                                                                 |
| file write attr       | File              | The right to write file attributes                                                                                                |
| file read ext attr    | File              | The right to read extended file attributes                                                                                        |

<span id="page-5-1"></span>Table 3 OneFS constant ACE permissions

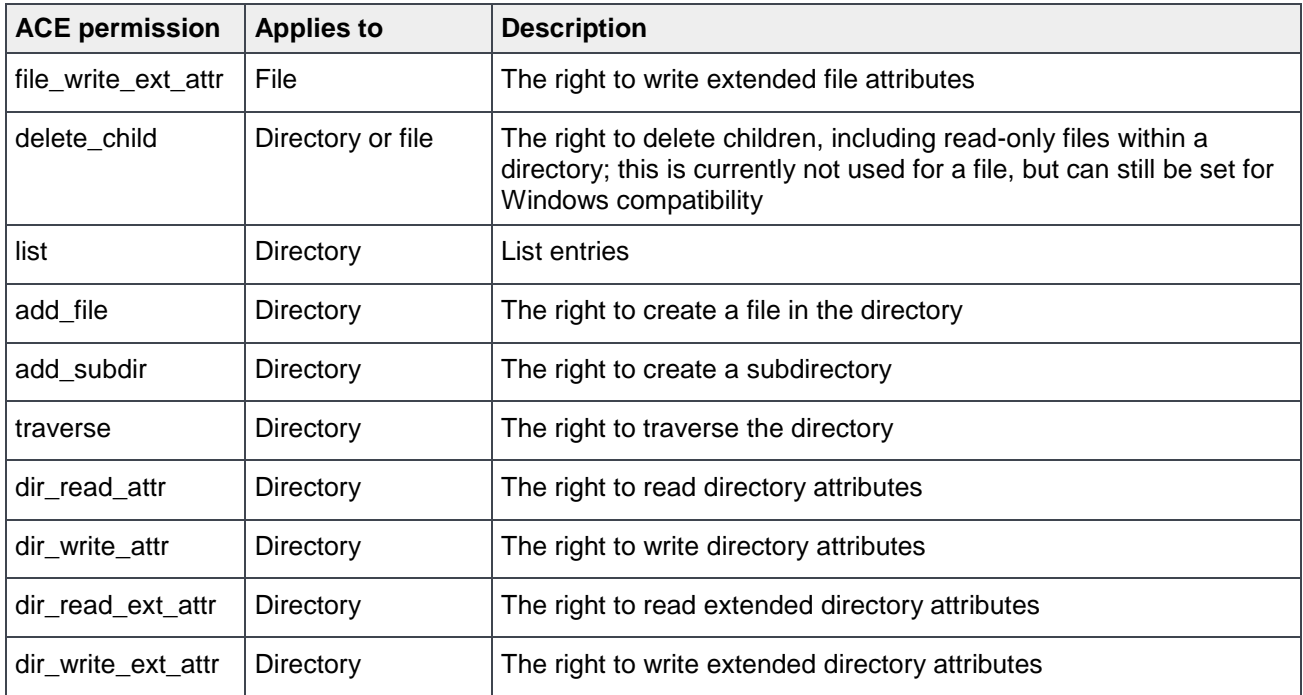

## <span id="page-6-0"></span>1.4 OneFS ACL inheritance

Inheritance allows permissions to be layered or overridden as needed in an object hierarchy and allows for simplified permissions management. The semantics of OneFS ACL inheritance meanings are the same as Microsoft® Windows® ACL inheritance, and they are easy to understand if you are already familiar with Windows NTFS ACL inheritance. [Table 4](#page-6-1) shows the ACE inheritance flags defined in OneFS.

<span id="page-6-1"></span>Table 4 OneFS ACE inheritance

| <b>ACE permission</b> | <b>Applies to</b> | <b>Description</b>                                                                                                    |
|-----------------------|-------------------|----------------------------------------------------------------------------------------------------|
| object_inherit        | Directory only    | Indicates than a ACE applies to the current directory and files<br>within the directory                                                                    |
| container_inherit     | Directory only    | Indicates than a ACE applies to the current directory and<br>subdirectories within the directory                                                           |
| inherit_only          | Directory only    | Indicates than a ACE applies to subdirectories only, files only, or<br>both within the directory.                                                          |
| no_prop_inherit       | Directory only    | Indicates than a ACE applies to the current directory or only the<br>first-level contents of the directory, not the second-level or<br>subsequent contents |
| inherited ace         | File or directory | Indicates that an ACE is inherited from the parent directory                                                                                               |

### <span id="page-7-0"></span>1.5 OneFS ACL examples

The following examples show how ACLs can be used with OneFS.

### <span id="page-7-1"></span>1.5.1 Set, modify, and view a OneFS ACL

To manage and manipulate ACLs directly in OneFS, traditional **ls** and **chmod** command tools are retrofitted. They can be used to view and manage ACLs on OneFS, including adding, modifying, and deleting ACL entries. They also provide options to set ACL inheritance flags. This example shows how to use the retrofitted **ls** and **chmod** command tools to manage OneFS ACL.

To view the ACL of a file in OneFS, run the command **ls –le** or **ls –len**. To view the ACL of a directory in OneFS, run the command **ls –led** or **ls –lend**. The **–n** option in the command is used to display user and group IDs numerically rather than converting to a user or group name string.

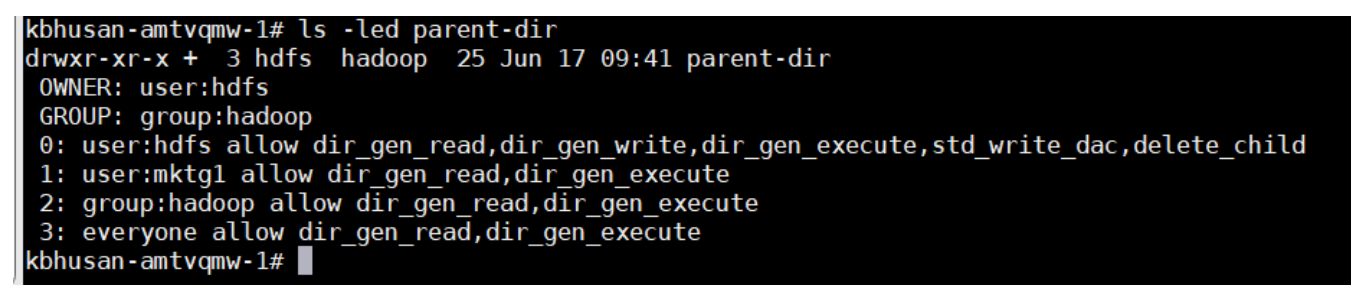

#### <span id="page-7-2"></span>ls -led example showing an ACL Figure 1

[Figure 1](#page-7-2) shows the ACL of a directory. In the output, the **+** sign is added after the POSIX mode bits, indicating that a file or directory contains a OneFS real ACL.

The following breaks down a chmod to add an ACL:

#chmod +a# <#> group|user <group|user\_name> allow|deny <permissions> <folder>

The parameter details are as follows:

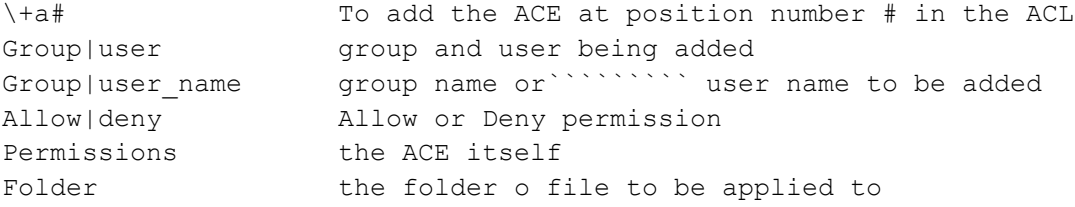

This example adds an ACL entry to the directory using the **chmod** command with the **+a#** option. As [Figure 2](#page-8-0) shows, the ACL entry is placed in the ACL with index **1** and allows **mktg1** to have the permissions of **dir\_gen\_read and dir\_gen\_write** for the parent-dir directory.

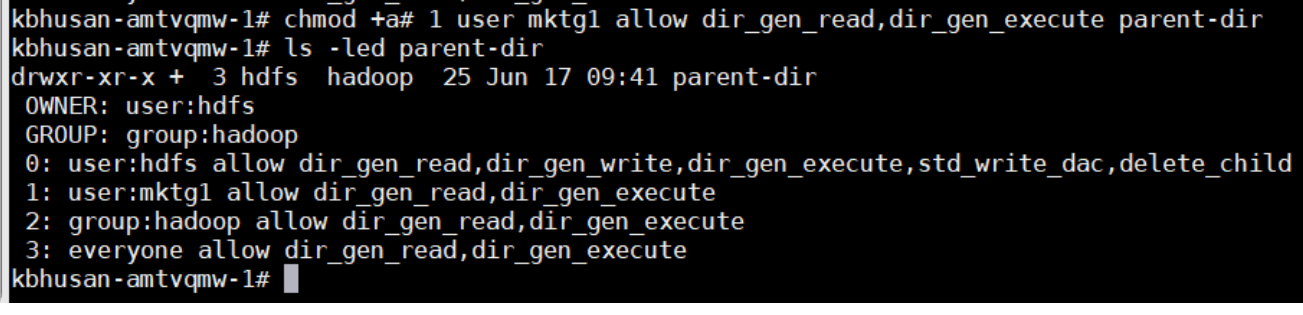

Figure 2 Add an ACL entry

<span id="page-8-0"></span>To modify the ACL entry added previously, use the **chmod** command with the **=a#** option. Some shells require **=** to be escaped with the **\** character. As [Figure 3](#page-8-1) shows, the ACL entry is modified only to grant the permission of **dir\_gen\_read** to **mktg1**.

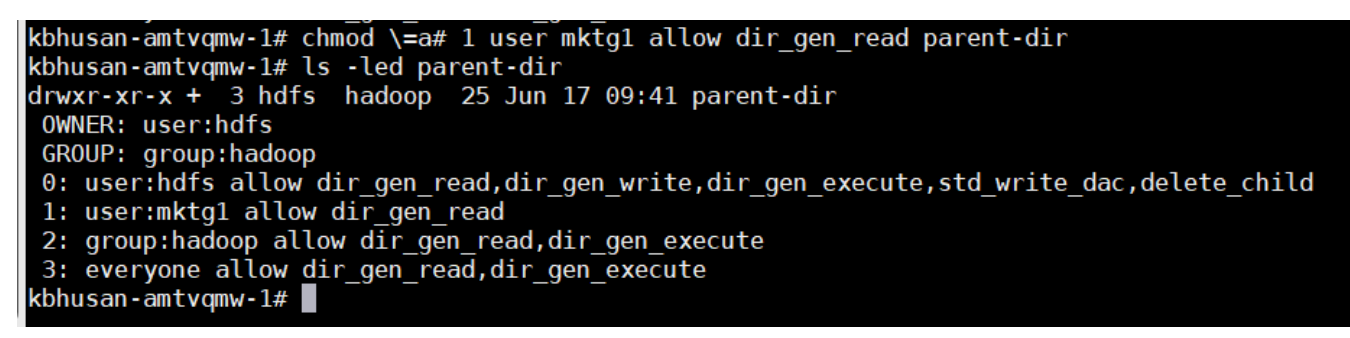

Figure 3 Modify an ACL entry

<span id="page-8-1"></span>To delete the ACL entry modified previously, use the **chmod** command with the **–a#** option, followed by an index of the ACE, shown in [Figure 4.](#page-8-2)

```
kbhusan-amtvqmw-1# chmod -a# 1 parent-dir
kbhusan-amtvqmw-1# ls -led parent-dir
drwxr-xr-x + 3 hdfs hadoop 25 Jun 17 09:41 parent-dir
OWNER: user:hdfs
GROUP: group:hadoop
0: user:hdfs allow dir gen read,dir gen write,dir gen execute,std write dac,delete child
1: group: hadoop allow dir gen read, dir gen execute
2: everyone allow dir gen read, dir gen execute
kbhusan-amtvqmw-1# |
```
<span id="page-8-2"></span>Figure 4 Delete an ACL entry

### <span id="page-9-0"></span>1.5.2 Use ACE Inheritance

This example adds an ACL entry with the **object inherit** and **container inherit** inheritance flags specified. This applies the ACE to the current directory and propagates it to the subdirectories and files within the parent-dir directory.

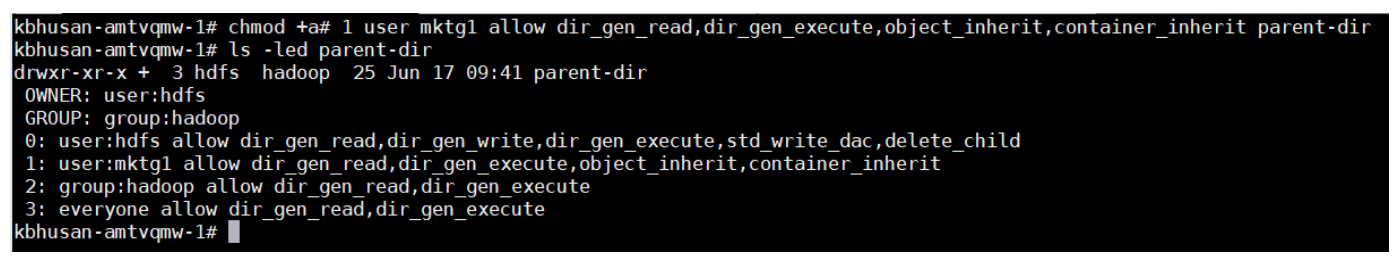

#### ACL with inheritance flags Figure 5

The next step creates a new directory under parent-dir from Hadoop client. [Figure 6](#page-9-1) shows the ACE with the flags of **object\_inherit** and **container\_inherit** specified in the parent directory, which are propagated to the new directory. There is also an **inherited\_ace** flag that indicates the ACE is inherited from parent directory and not explicit specified.

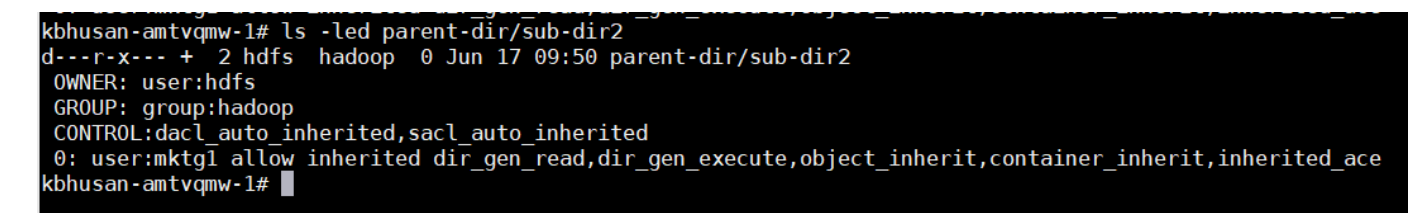

<span id="page-9-1"></span>Figure 6 Inherited ACL on a new directory

# <span id="page-10-0"></span>2 Isilon ACL considerations for HDFS cluster during migration

HDFS ACLs are 100% compliant with POSIX ACLs. This section describes how to support POSIX features in OneFS.

When a client connects to a OneFS cluster with HDFS, permission checking is based on the on-disk OneFS internal permission, either POSIX bits, or the OneFS ACL. In OneFS, it is required to present a protocolspecific view of every file to clients. OneFS will map its internal permission to a protocol-specific view while the permission checking is still based on its explicit internal permission representation. The following subsections show the permission-inheritance flag mapping and permission mapping between HDFS protocols and the OneFS ACL.

When a file contains an authoritative OneFS real ACL, the POSIX mode bits are only for representation and are not expressive enough to represent the actual OneFS ACL permissions on disk. When an HDFS client checks the POSIX mode bits of a file, if the file contains a OneFS real ACL, it is not possible to see the actual permission of the file from the client side.

**Note**: Refer appendix [A](#page-23-0) to understand Apache Hadoop ACL usage and examples.

### <span id="page-10-1"></span>2.1 ACL migration motive

The OneFS HDFS protocol does not support HDFS ACLs, and this requires migrating HDFS ACLs to Isilon OneFS ACLs to maintain a granular ACL. Isilon OneFS does not support POSIX ACLs, so POSIX ACLs need to be migrated to OneFS ACLs; a detailed HDFS ACLs/POSIX ACLs mapping to OneFS ACL is described in section [2.2.](#page-12-0)

ACL migration is required when customers plan to migrate DAS Hadoop data onto Isilon storage and retain rich ACLs. Migration can be done manually using Windows Explorer or through the Isilon CLI.

### <span id="page-10-2"></span>2.1.1 Windows Explorer to manage Isilon ACLs

A simple method of managing OneFS ACLs is to make use of Windows SMB share to administratively manage the native OneFS ACL's graphically.

Create a new SMB share on the Isilon HDFS Access zone and provide the Hadoop Admin full control or access to change the security settings.

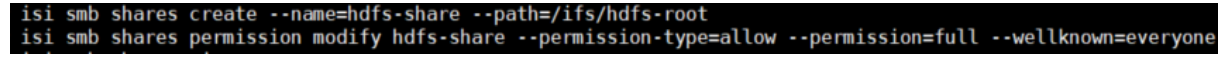

Isilon commands to create HDFS access zone SMB shareFigure 7

#### From Windows, connect to the Isilon HDFS access zone SMB share

|                                                                          | $\frac{1}{\sqrt{2}}$   hdfs-share |                   |             |             |  |
|--------------------------------------------------------------------------|-----------------------------------|-------------------|-------------|-------------|--|
| File                                                                     | Share<br>View<br>Home             |                   |             |             |  |
| Network > 10.7.145.12 > hdfs-share<br>$\vee$ $\wedge$ 1<br>$\rightarrow$ |                                   |                   |             |             |  |
| $\wedge$                                                                 | $\widehat{\phantom{a}}$<br>Name   | Date modified     | <b>Type</b> | <b>Size</b> |  |
|                                                                          | mapred                            | 3/13/2019 4:03 PM | File folder |             |  |
| J                                                                        | monthly_sales_data                | 6/18/2019 8:04 PM | File folder |             |  |
|                                                                          | mr-history                        | 3/13/2019 4:03 PM | File folder |             |  |

Figure 8 Windows Explorer

Right-click the folder and click **Properties** > **Security** > **Advanced** to add or update Isilon ACLs for the user or groups of folders.

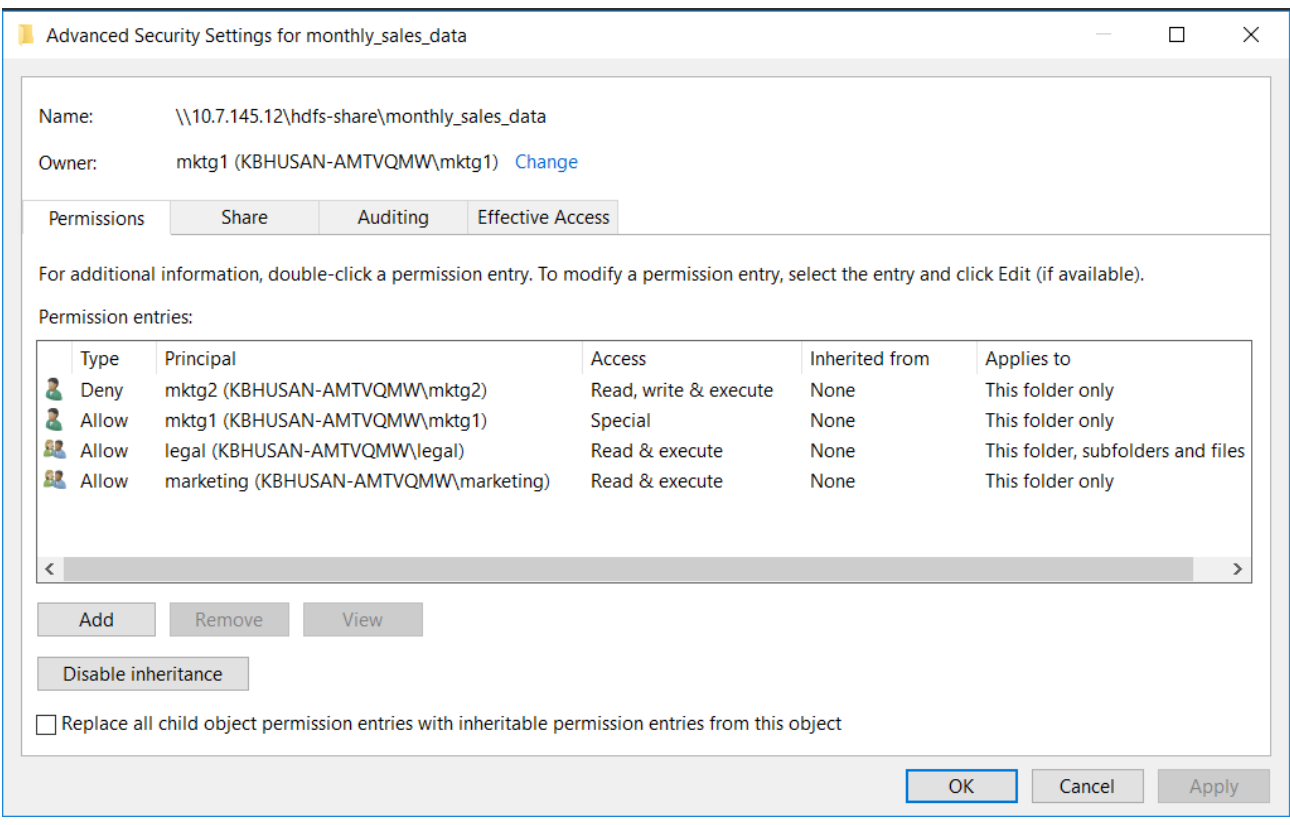

Figure 9 Isilon ACL update from Windows Explorer

Note: Advanced options can be used to set up ACLs. Refer to the document **Access Control Lists on Dell** [EMC Isilon OneFS,](https://www.dellemc.com/resources/en-us/asset/white-papers/products/storage/h17431_wp_access_control_lists_on_dell_emc_isilon_onefs.pdf) section Mapping Windows permission to OneFS internal and POSIX section.

### <span id="page-12-0"></span>2.2 Mapping POSIX mode bits to OneFS internal ACE

Mapping POSIX mode bits to ACLs is simpler because the mode bits are a subset of the rich ACL model, so no security information is lost. The below table shows how OneFS processes the POSIX mode bits to be mapped to OneFS synthetic ACL permissions.

The following table represents the **rich** ACL of OneFS ACL inheritance flags.

| <b>POSIX mode</b><br><b>bits</b> | <b>OneFS internal ACE permissions</b>      | <b>Windows Explorer option (reference)</b>                               |  |
|----------------------------------|--------------------------------------------|--------------------------------------------------------------------------|--|
| $\mathsf{r}$                     | dir_gen_read                               | Read                                                                     |  |
|                                  | file_gen_read                              |                                                                          |  |
| W                                | dir_gen_write, delete_child, dir_read_attr | Write, Read attributes, Delete subfolders<br>and files, Read permissions |  |
|                                  | file_gen_write, file_read_attr             | Write, Read attributes, Read permissions                                 |  |
| $\boldsymbol{\mathsf{x}}$        | dir_gen_execute, dir_read_attr             | Traverse folder/execute file, Read<br>attributes, Read permissions       |  |
|                                  | file_gen_execute, file_read_attr           |                                                                          |  |

Table 5 POSIX mode bits permission mapping

### <span id="page-12-1"></span>2.3 Isilon ACL usage and example

ACLs on Isilon help address access-related issues better than Permission Bits. Consider an example in which /customer\_data is created by the mktg1 user of the marketing group, and chmod 750 sets authoritative POSIX permissions on the directory so that only the mktg1 user controls all modification of customer data, and other members of the marketing department can only view the customer data; everyone else in the company outside marketing department cannot view the data.

**Note**: The examples shown in this section are similar to the Apache Hadoop ACLs examples described in appendix [A,](#page-23-0) but on Isilon HDFS.

>drwxr-x--- - mktg1 marketing 0 2019-06-05 00:04 /customer\_data

```
kbhusan-amtvqmw-1# ls -led customer data
              2 mktg1 marketing 0 Jun 18 11:42 customer data
drwxr-x---
OWNER: user:mktg1
 GROUP: group:marketing
 SYNTHETIC ACL
 0: user:mktg1 allow dir gen read,dir gen write,dir gen execute,std write dac,delete child
 1: group:marketing allow dir gen read, dir gen execute
kbhusan-amtvqmw-1# |
```
Figure 10 Example customer data POSIX permissions on Isilon

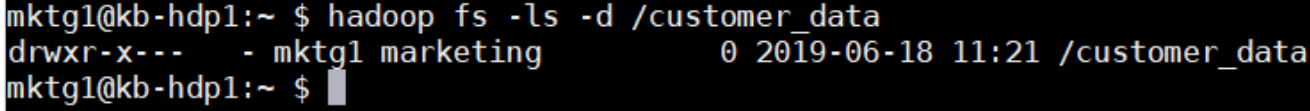

Figure 11 HDFS Client sees the same POSIX permissions on customer\_data folder

As described in the section [2.1.1,](#page-10-2) Hadoop administrators who have full access to the SMB share on the Isilon HDFS Access Zone can use Windows Explorer to set the ACLs.

[Figure 12](#page-13-0) shows the customer\_data folder Isilon OneFS ACL permission mapped to windows permission from Windows Explorer.

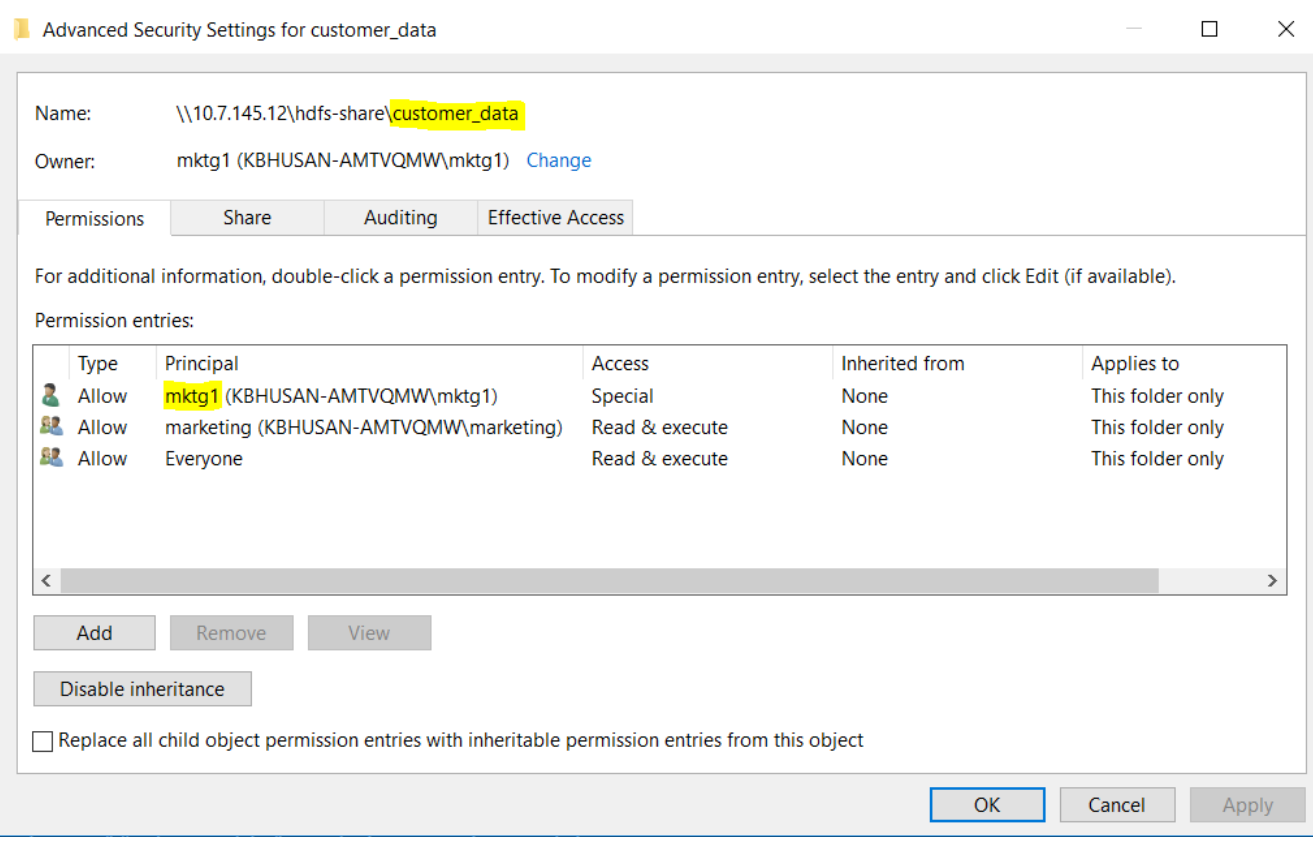

<span id="page-13-0"></span>Figure 12 Isilon ACL mapped to Windows Permissions for customer\_data

### <span id="page-14-0"></span>2.3.1 Example 1: Granting access to another named group

This example sets an Isilon ACL that grants read access to customer data for members of the legal group.

#### 2.3.1.1 Set the ACL: On Isilon CLI

```
kbhusan-amtvqmw-1# chmod +a# 1 group legal allow dir gen read, dir gen execute customer data
kbhusan-amtvgmw-1# ls -led customer data
drwxr-x--- + 2 mktg1 marketing 0 Jun 18 11:42 customer_data
 OWNER: user:mktg1
 GROUP: group:marketing
 0: user:mktq1 allow dir qen read,dir qen write,dir qen execute,std write dac,delete child
 1: group: legal allow dir gen read, dir gen execute
 2: group:marketing allow dir_gen_read, dir_gen_execute
kbhusan-amtvqmw-1#
```
#### Figure 13 Isilon ACL add named group

Additionally, the output of Is has been modified to append '+' to the permissions of a file or directory that has an ACL. The directory now has an authoritative OneFS ACL, not a POSIX permission.

#### **From HDFS client**

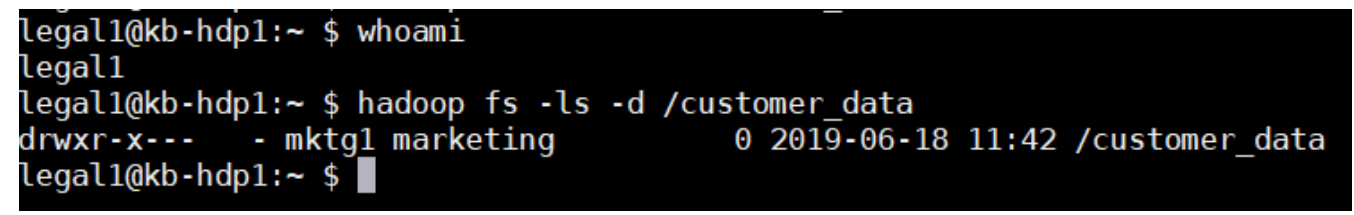

Figure 14 HDFS client access the Isilon ACL set permission

The new Isilon ACL entry is added to the existing permissions defined by the permission bits. User mktg1 has full control as the file owner. Members of either the marketing group or the legal group have read access. All others have no access from the HDFS protocol. The HDFS client has no visibility to the full OneFS ACL, but the ACL fully defines permissions on the directory and not the representative POSIX mode bits. The ACL can only be viewed from the Isilon CLI or Windows Explorer.

#### 2.3.1.2 Set the ACL: On Windows Explorer

Hadoop administrators can set the similar permission using Windows Explorer. [Figure 15](#page-15-0) shows the legal group read permissions being set and [Figure 16](#page-15-1) shows the overall permission on the customer\_data folder.

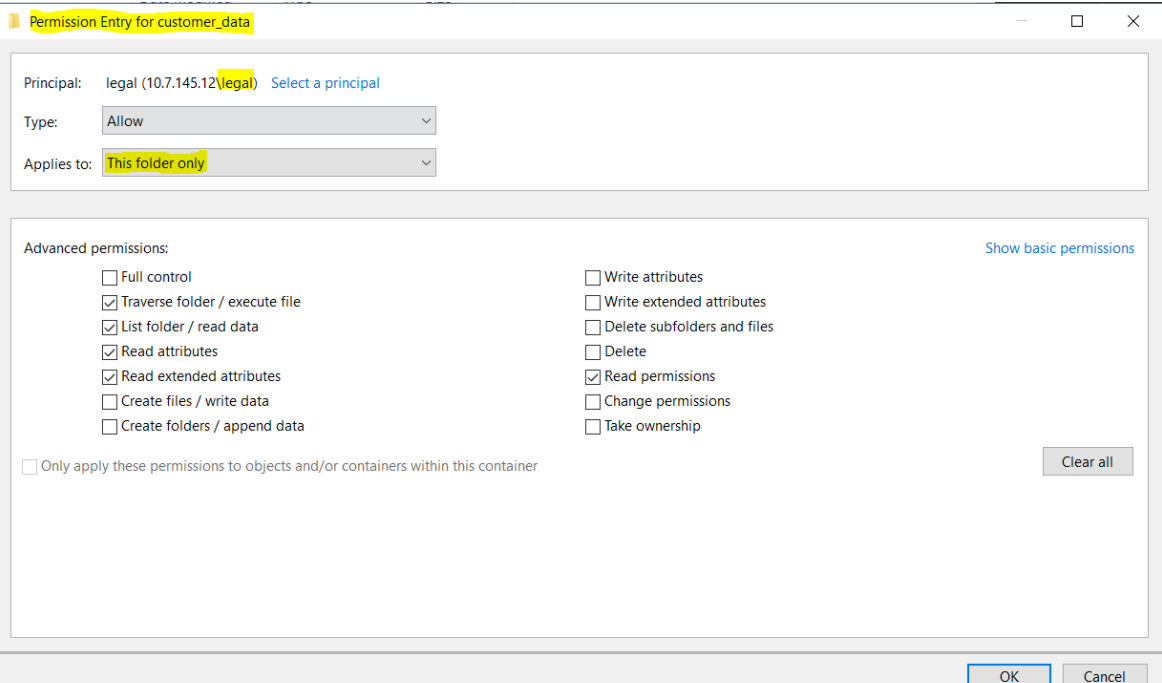

<span id="page-15-0"></span>Figure 15 Windows permission mapping OneFS ACL permission for legal group

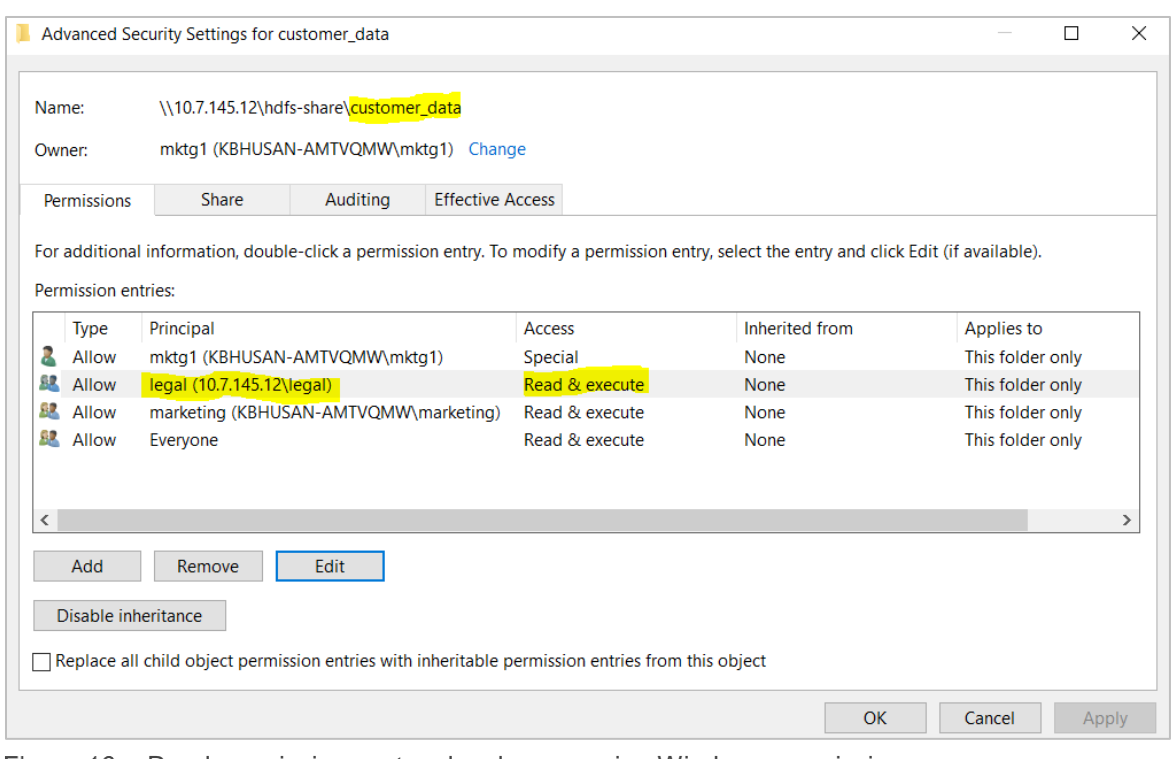

<span id="page-15-1"></span>Figure 16 Read permissions set on legal group using Windows permissions

### <span id="page-16-0"></span>2.3.2 Example 2: Using a default ACL for automatic application to new children

Similar to the default ACL in Hadoop, Isilon has the concept of ACL inheritance described in the section [1.4.](#page-6-0) An ACL inheritance may be applied only to a directory, not a file. Inherited ACLs have no direct effect on permission checks and instead define the ACL that newly created child files and directories receive automatically.

Suppose we have a monthly-sales-data directory, further sub-divided into separate directories for each month. This example sets an ACL inheritance to guarantee that members of the legal group automatically get access to new sub-directories as they are created for each month.

```
kbhusan-amtvqmw-1# ls -led monthly sales data
              2 mktg1 marketing 0 Jun 18 11:57 monthly_sales_data
drwxr-x---
 OWNER: user:mktg1
 GROUP: group:marketing
 SYNTHETIC ACL
 0: user:mktg1 allow dir_gen_read,dir_gen_write,dir_gen_execute,std_write_dac,delete_child
 1: group:marketing_allow dir_gen_read,dir_gen_execute
kbhusan-amtvqmw-1#\blacksquare
```
Figure 17 Example monthly\_sales\_data initial permissions

2.3.2.1 Set ACL Inheritance on parent directory: OneFS CLI<br>
kbhusan-amtvqmw-1# chmod +a# I group legal atlow dir\_gen\_read,dir\_gen\_execute,object\_inherit,container\_inherit monthly\_sales\_data<br>
kbhusan-amtvqmw-1# ls -led mont OWNER: user:mktg1 GROUP: group:marketing 0: user:mktg1 allow dir\_gen\_read,dir\_gen\_write,dir\_gen\_execute,std\_write\_dac,delete\_child 1: group:legal allow dir\_gen\_read,dir\_gen\_execute,object\_inherit,container\_inherit<br>2: group:legal allow dir\_gen\_read,dir\_gen\_execute,object\_inherit,container\_inherit<br>2: group:marketing\_allow dir\_gen\_read,dir\_gen\_execute  $\sf{usan\text{-}amtvgmw\text{-}1#}$  .

Figure 18 Isilon ACL Inheritance on monthly sales data

#### 2.3.2.2 Set ACL inheritance on parent directory: Windows Explorer

Isilon ACL inheritance can also be set using Windows Explorer. [Figure 19](#page-17-0) shows the legal group added with inheritance by setting permission **Applies to: This folder, subfolder and files.** [Figure 20](#page-17-1) shows the overall permission set on the monthly\_sales\_data folder after adding the new group legal.

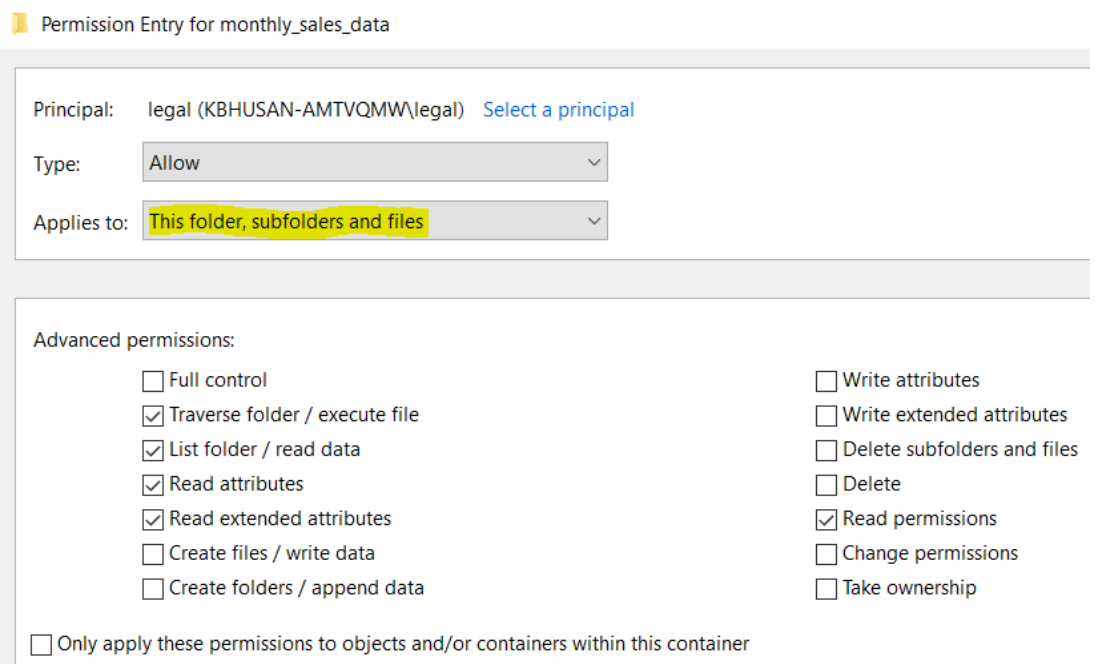

<span id="page-17-0"></span>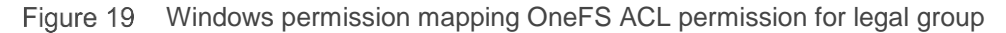

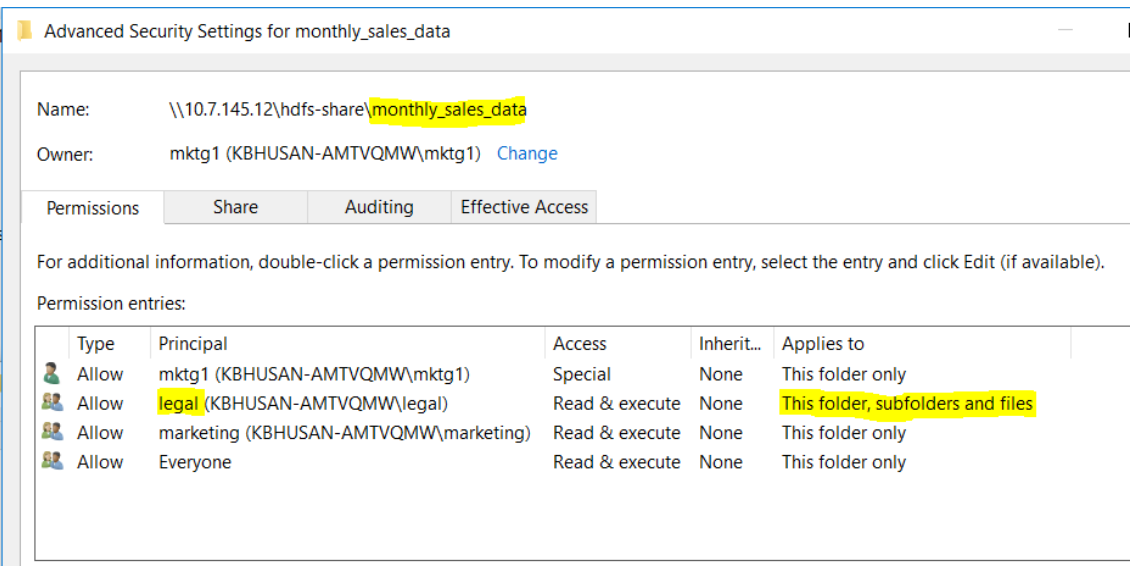

<span id="page-17-1"></span>Figure 20 Overall Windows permssion on monthly\_sales\_data

**Make sub-directories from HDFS client**

| mktg1@kb-hdp1:~ \$ hadoop fs -mkdir /monthly sales data/JAN |                                            |
|-------------------------------------------------------------|--------------------------------------------|
| mktg1@kb-hdp1:~ \$ hadoop fs -mkdir /monthly sales data/FEB |                                            |
| $mktq1@kb-hdp1:-$ \$ hadoop fs -ls /monthly sales data      |                                            |
| Found 2 items                                               |                                            |
| dr-xr-x--- - mktg1 marketing                                | 0 2019-06-18 12:04 /monthly sales data/FEB |
| dr-xr-x--- - mktg1 marketing                                | 0 2019-06-18 12:04 /monthly sales data/JAN |
| $mktq1@kb-hdp1:-$ \$                                        |                                            |
|                                                             |                                            |

Figure 21 HDFS mkdir commands on Isilon ACL inheritance set directory

**Verify HDFS has automatically applied Isilon ACL inheritance to sub-directories**

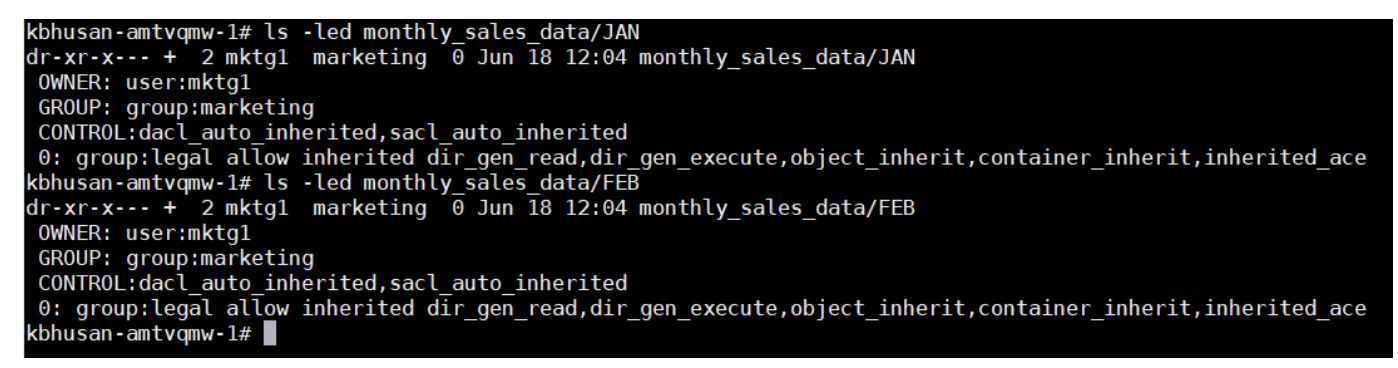

Figure 22 Isilon ACL inheritance applied to sub-directories

**Verify legal group inherited read access to the sub-directories from the HDFS protocol**

```
legal1@kb-hdp1:~ $ hadoop fs -ls -d /monthly_sales_data/JAN
                                        0 2019-06-18 12:04 /monthly sales data/JAN
dr-xr-x--- - mktg1 marketing
legal1@kb-hdp1:~ $ hadoop fs -ls -d /monthly sales data/FEB
                                        0 2019-06-18 12:04 /monthly_sales_data/FEB
dr-xr-x--- - mktg1 marketing
legal1@kb-hdp1:~ $ whoami
legal1
\text{legal1@kb-hdp1:- }
```
Figure 23 Verify Isilon ACL inheritance from hdfs protocol

The Isilon ACL inheritance is copied from the parent directory to the child file or child directory at time of creation. Subsequent changes to the parent directory's ACL inheritance do not alter the ACLs of existing children.

### <span id="page-18-0"></span>2.3.3 Example 3: Blocking access to a sub-tree for a specific user

Suppose there is an emergency need to block access to an entire sub-tree for a specific user. Applying a named-user ACL entry to the root of that sub-tree is the fastest way to accomplish this without accidentally revoking permissions for other users.

#### 2.3.3.1 Set ACL deny: OneFS CLI

Add an Isilon ACL entry to deny all access to monthly\_sales\_data by user mktg2.

| kbhusan-amtvqmw-1# chmod +a# 1 user mktq2 deny dir gen read,dir gen write,dir gen execute monthly sales data |
|----------------------------------------------------------------------------------------------------|
| kbhusan-amtvgmw-1# ls -led monthly sales data                                                                |
| $d$ rwxr-x--- + 4 mktql marketing 42 Jun 18 12:04 monthly sales data                                         |
| OWNER: user:mktg1                                                                                            |
| GROUP: group:marketing                                                                                       |
| 0: user:mktg1 allow dir gen read,dir gen write,dir gen execute,std write dac,delete child                    |
| 1: user:mktg2 deny dir gen read,dir gen write,dir gen execute                                                |
| 2: group:legal allow dir gen read, dir gen execute, object inherit, container inherit                        |
| 3: group:marketing allow dir gen read,dir gen execute                                                        |
| kbhusan-amtvqmw-1# $\blacksquare$                                                                            |
|                                                                                                    |

Figure 24 Isilon ACL deny user

Verify HDFS does not let user mktg2 access monthly\_sales\_data directory

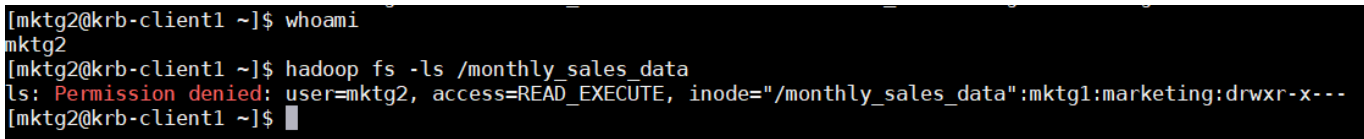

Figure 25 Verify Isilon ACL deny case from hdfs protocol

#### 2.3.3.2 Set ACL deny: Windows Explorer

Isilon ACL deny can also be set using Windows Explorer. [Figure 26](#page-19-0) shows the user mktg2 permissions denied in Windows Explorer by setting the permissions **Type: Deny** and **Applies to: This folder only**. [Figure](#page-20-0)  [27](#page-20-0) shows overall permission set on the monthly\_sales\_data folder after the mktg2 user is denied access permission.

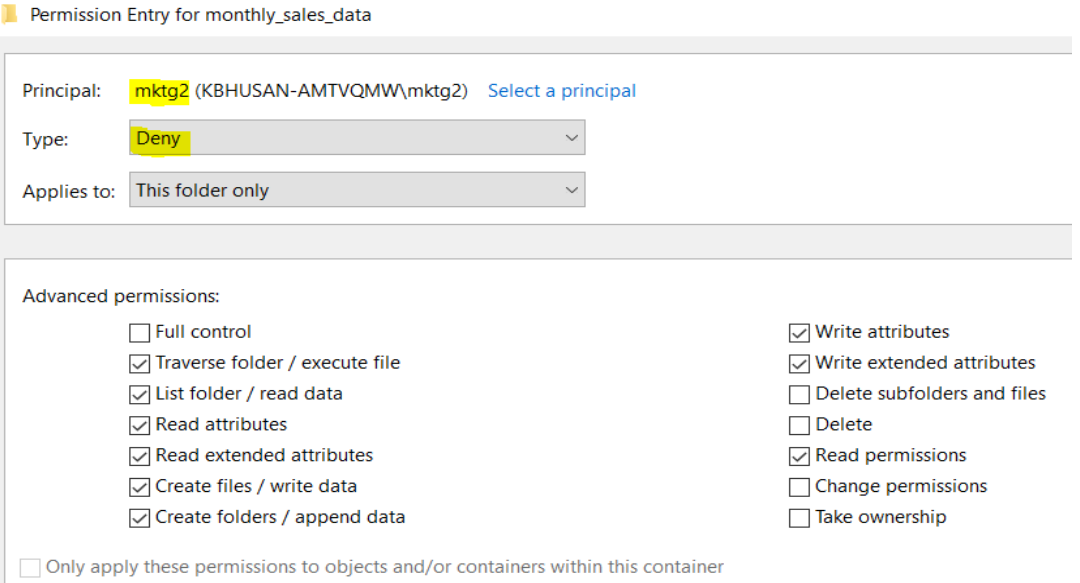

<span id="page-19-0"></span>Figure 26 Windows permission mapping OneFS ACL to deny for mktg2 user

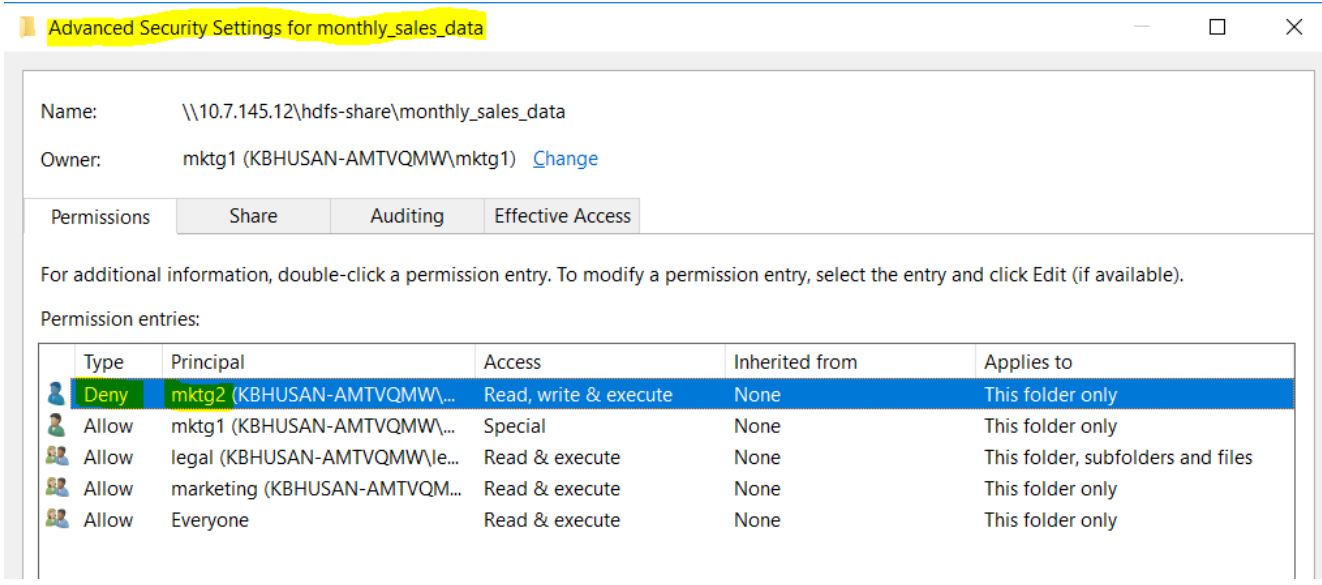

<span id="page-20-0"></span>Figure 27 Overall Windows permssion on monthly\_sales\_data after mktg2 user set to deny

# <span id="page-21-0"></span>3 Apache HDFS ACLs

### <span id="page-21-1"></span>3.1 Apache HDFS ACLs

ACLs extend the HDFS permission model to support more granular file access based on combinations of users and groups. This allows for fine-grained permissions for HDFS files in Hadoop.

Securing any system requires implementing layers of protection. ACLs are typically applied to data to restrict access to data to approved entities. Application of ACLs at every layer of access for data is critical to secure a system.

In general, plain Unix permissions are not sufficient when permission requirements do not map cleanly to an enterprise's natural hierarchy of users and groups. The HDFS ACLs feature addresses this shortcoming. HDFS ACLs is available in Apache Hadoop 2.4.0 and later versions.

HDFS ACLs give the ability to specify fine-grained file permissions for specific named users or named groups, not just the file's owner and group. HDFS ACLs are modeled after POSIX ACLs. The best practice is to rely on traditional permission bits to implement most permission requirements and define a smaller number of ACLs to augment the permission bits with a few exceptional rules.

### <span id="page-21-2"></span>3.2 Configuring ACLs on HDFS

You must configure **dfs.namenode.acls.enabled** in **hdfs-site.xml** to enable ACLs on HDFS.

To use ACLs, this requires enabling ACLs on the NameNode by adding the following configuration property to hdfs-site.xml and restarting the NameNode.

<property> <name>dfs.namenode.acls.enabled</name> <value>true</value> </property>

Or via Cloudera Manager or Ambari to set and configure this property

### <span id="page-21-3"></span>3.3 ACL command usage

You can use the sub-commands **setfacl** and **getfacl** to create and list ACLs on HDFS. These commands are modeled after the same Linux shell commands.

### <span id="page-21-4"></span>3.3.1 setfacl

Sets ACLs for files and directories.

#### **Usage**

```
-setfacl [-bkR] {-m|-x} <acl spec> <path>
-setfacl --set <acl spec> <path>
```
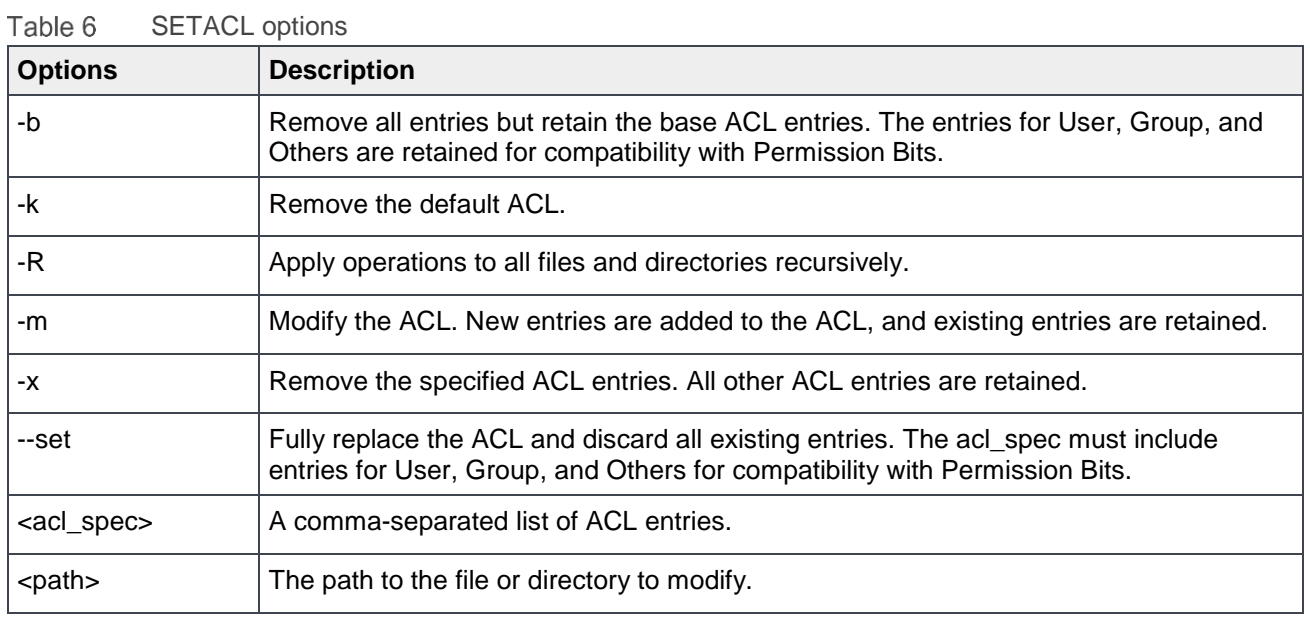

### <span id="page-22-0"></span>3.3.2 getacl

This displays the ACLs of files and directories. If a directory has a default ACL, getfacl also displays the default ACL.

#### **Usage**

-getfacl [-R] <path>

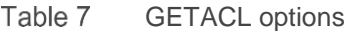

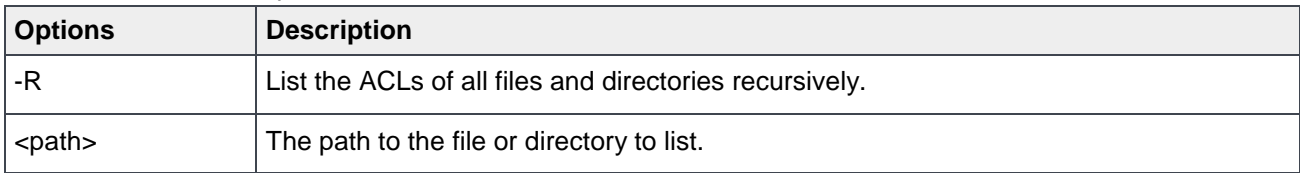

# <span id="page-23-0"></span>A HDFS ACL examples

ACLs on HDFS help in addressing access-related issues better than permission bits.

Consider an example in which /customer\_data is created by the mktg1 user of the marketing group, and chmod 640 is set on the directory so only the mktg1 user controls all modification of customer\_data, and other members of the marketing department can only view the customer\_data; everyone else in the company outside marketing department cannot view the data.

>drw-r----- - mktg1 marketing 0 2019-06-05 00:04 / customer data

### <span id="page-23-1"></span>A.1 Example 1: Granting access to another named group

This example sets an ACL that grants read access to customer\_data for members of the legal group.

Set the ACL:

> hdfs dfs -setfacl -m group: legal: r-- / customer data

Check the results by running getfacl:

```
> hdfs dfs -getfacl / customer data
# file: /customer data
# owner: mktg1
# group: marketing
user::rw-
group::r--
group:legal:r--
mask::r--
other::---
```
Additionally, the output of Is has been modified to append '+' to the permissions of a file or directory that has an ACL.

> hdfs dfs -ls -d /customer data drw-r-----+ - mktg1 marketing 0 2019-06-05 00:04 / customer data

The new ACL entry is added to the existing permissions defined by the permission bits. User mktg1 has full control as the file owner. Members of either the marketing group or the legal group have read access. All others have no access.

## <span id="page-24-0"></span>A.2 Example 2: Using a default ACL for automatic application to new children

In addition to an ACL being enforced during permission checks, there is also a separate concept of a default ACL. A default ACL may be applied only to a directory, not a file. Default ACLs have no direct effect on permission checks and instead define the ACL that newly created child files and directories receive automatically.

Suppose there is a monthly-sales-data directory, further sub-divided into separate directories for each month. This example sets a default ACL to guarantee that members of the legal group automatically get access to new sub-directories, as they get created for each month.

Set the default ACL on the parent directory:

>hdfs dfs -setfacl -m default:group:legal:r-x /monthly sales data

Make sub-directories:

```
> hdfs dfs -mkdir /monthly-sales-data/JAN
> hdfs dfs -mkdir /monthly-sales-data/FEB
```
Verify that HDFS has automatically applied the default ACL to the sub-directories:

```
> hdfs dfs -getfacl -R /monthly sales data
# file: /monthly sales data
# owner: mktg1
# group: marketing
user::rwx
group::r-x
other::---
default:user::rwx
default:group::r-x
default:group:legal:r-x
default:mask::r-x
default:other::---
# file: /monthly sales data/FEB
# owner: mktg1
# group: marketing
user::rwx
group::r-x
group:legal:r-x
mask::r-x
other::---
default:user::rwx
default:group::r-x
default:group:legal:r-x
default:mask::r-x
default:other::---
```

```
# file: /monthly sales data/JAN
# owner: mktg1
# group: marketing
user::rwx
group::r-x
group:legal:r-x
mask::r-x
other::---
default:user::rwx
default:group::r-x
default:group:legal:r-x
default:mask::r-x
default:other::---
```
The default ACL is copied from the parent directory to the child file or child directory at time of creation. Subsequent changes to the parent directory's default ACL do not alter the ACLs of existing children.

### <span id="page-25-0"></span>A.3 Example 3: Blocking access to a sub-tree for a specific user

Suppose there is an emergency need to block access to an entire sub-tree for a specific user. Applying a named user ACL entry to the root of that sub-tree is the fastest way to accomplish this without accidentally revoking permissions for other users.

Add the ACL entry to block all access to monthly sales data by the user mktg2:

> hdfs dfs -setfacl -m user:mktg2:--- /monthly sales data

Check the results by running getfacl:

```
> hdfs dfs -getfacl /monthly sales data
# file: /monthly sales data
# owner: mktg1
# group: marketing
user::rwx
user:mktg2:---
group::r-x
mask::r-x
other::---
default:user::rwx
default:group::r-x
default:group:legal:r-x
default:mask::r-x
default:other::---
```
It is important to keep in mind the order of evaluation for ACL entries when a user attempts to access a file system object:

- If the user is the file owner, then the owner permission bits are enforced.
- Else, if the user has a named user ACL entry, then those permissions are enforced.
- Else, if the user is a member of the file's group or any named group in an ACL entry, then the union of permissions for all matching entries are enforced. (The user may be a member of multiple groups.)

If none of the above are applicable, then the other permission bits are enforced.

In this example, the named user ACL entry accomplished the goal because the user is not the file owner, and the named user entry takes precedence over all other entries.

# <span id="page-27-0"></span>B Technical support and resources

[Dell.com/support](http://www.dell.com/support) is focused on meeting customer needs with proven services and support.

[Storage technical documents and videos](http://www.dell.com/storageresources) provide expertise that helps to ensure customer success on Dell EMC storage platforms.

See the following additional resources for more information:

- [OneFS Technical Overview](https://www.emc.com/collateral/hardware/white-papers/h10719-isilon-onefs-technical-overview-wp.pdf)
- [OneFS 8.1.0 CLI Administration Guide](https://www.emc.com/collateral/TechnicalDocument/docu84280.pdf)
- [OneFS 8.1.0 CLI Command Reference](https://www.emc.com/collateral/TechnicalDocument/docu84281.pdf)
- [OneFS 8.1.0 Web Administration Guide](https://www.emc.com/collateral/TechnicalDocument/docu84277.pdf)
- [OneFS 8.1.0 Security Configuration Guide](https://support.emc.com/docu84275)
- [Apache HDFS ACLs](https://docs.hortonworks.com/HDPDocuments/HDP3/HDP-3.1.0/hdfs-acls/content/use_cases_for_acls_on_hdfs.html)
- [Access Control Lists on Dell EMC Isilon OneFS](https://www.dellemc.com/resources/en-us/asset/white-papers/products/storage/h17431_wp_access_control_lists_on_dell_emc_isilon_onefs.pdf)